## Power Calculation Practical

Benjamin Neale

## Power Calculations Empirical

- •Attempt to Grasp the NCP from Null
- Simulate Data under theorized model
- Calculate Statistics and Perform Test
- Given α, how many tests p < α
- •Power = (#hits)/(#tests)

# Practical: Empirical Power 1

- We will Simulate Data under a model online
- •We will run an ACE model, and test for C
- We will then submit our results and Jeff will collate the empirical values
- While that is being calculated, we'll talk about theoretical power calculations

# Practical: Empirical Power 2

- •First get ace.mx and rprog.R from
- •/faculty/ben/2006/power/practical/.
- We'll talk about what the R program does before we run it

## Simulation of the MZs: model

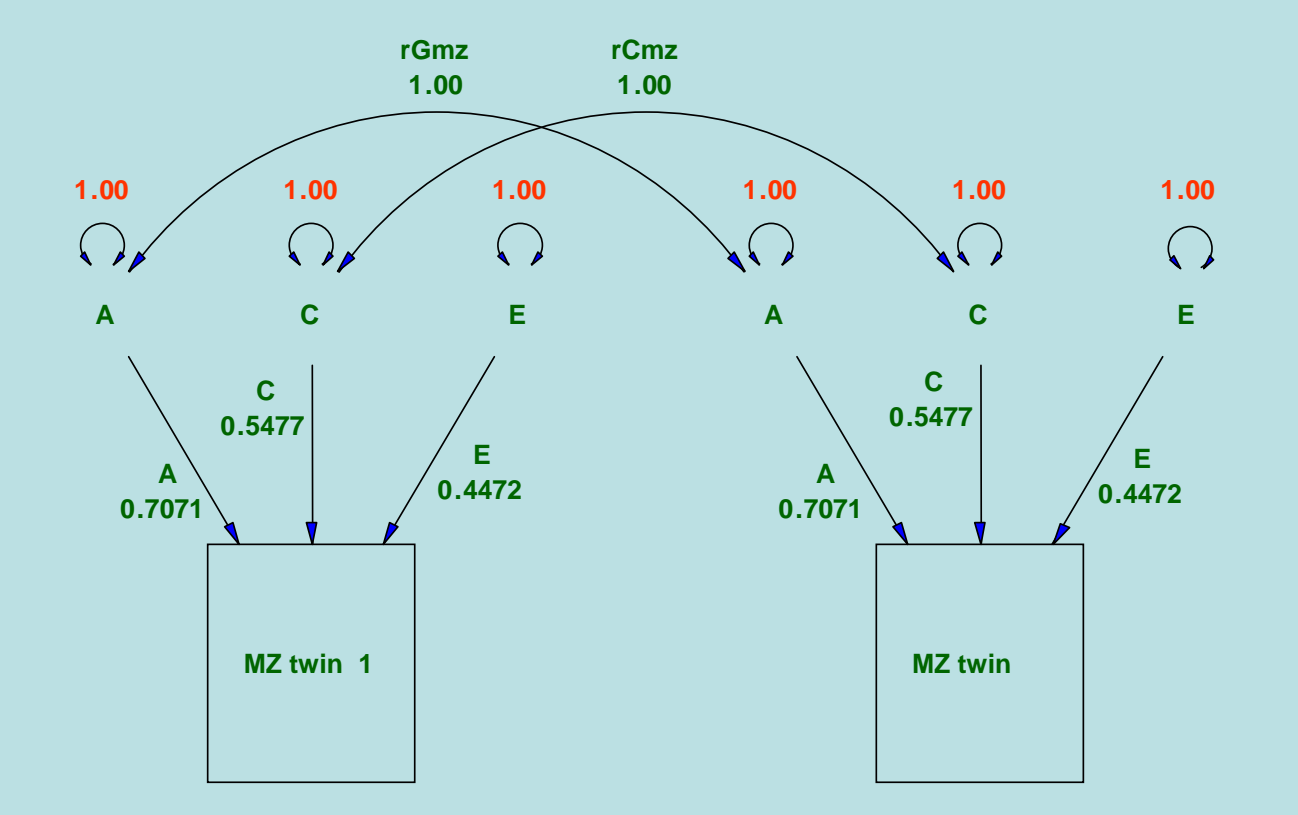

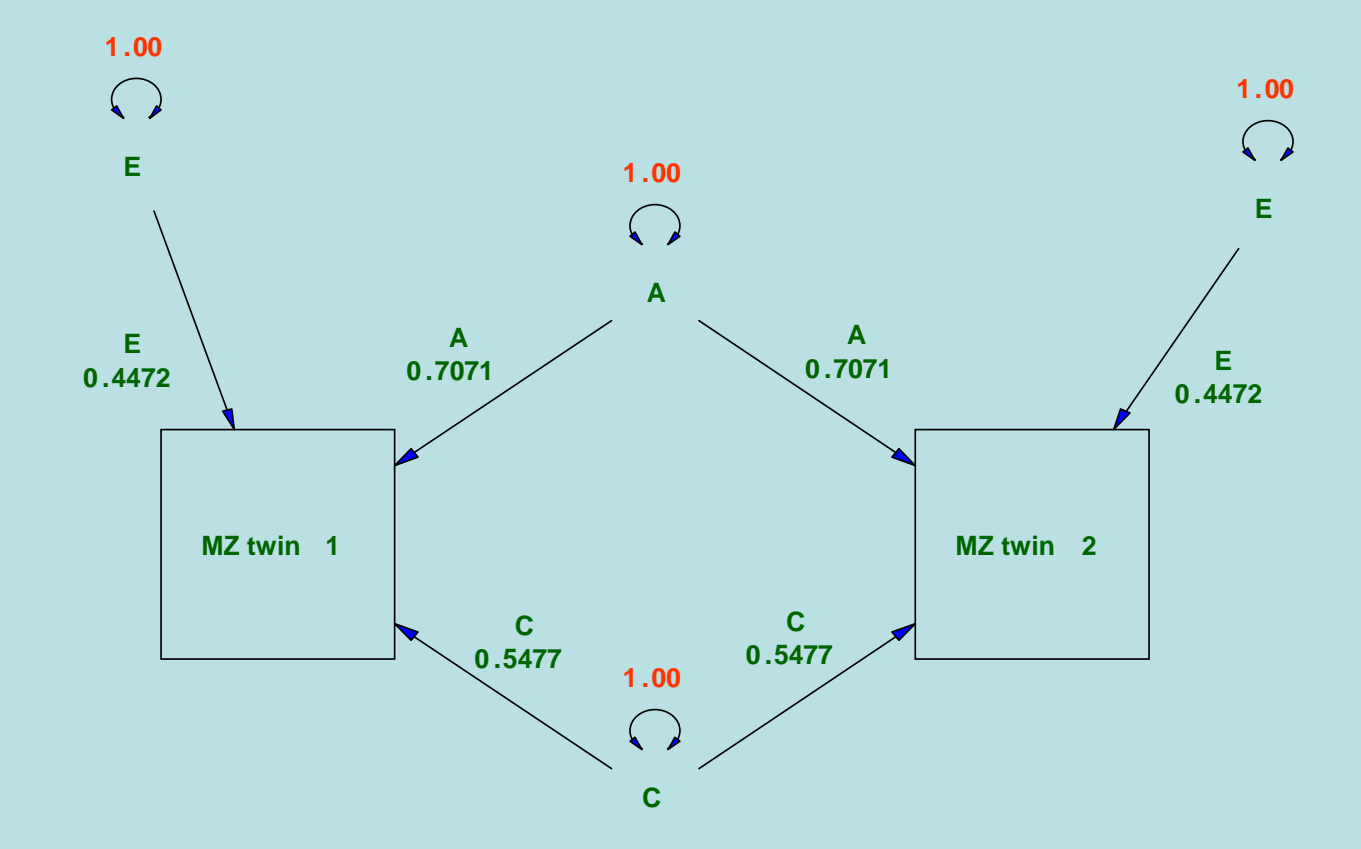

#### When we simulate

- From a path diagram, we can simulate trait values from simulating each latent trait
- These latent traits are assumed to be normal (µ=0, $\sigma^2$ =1 or  $\textcolor{blue}{\Xi}\textcolor{red}{=}$ 0,  $\textcolor{blue}{\mathcal{C}}$  $e^2=1)$
- The latent trait is then multiplied by the path coefficient

## What's a random normal

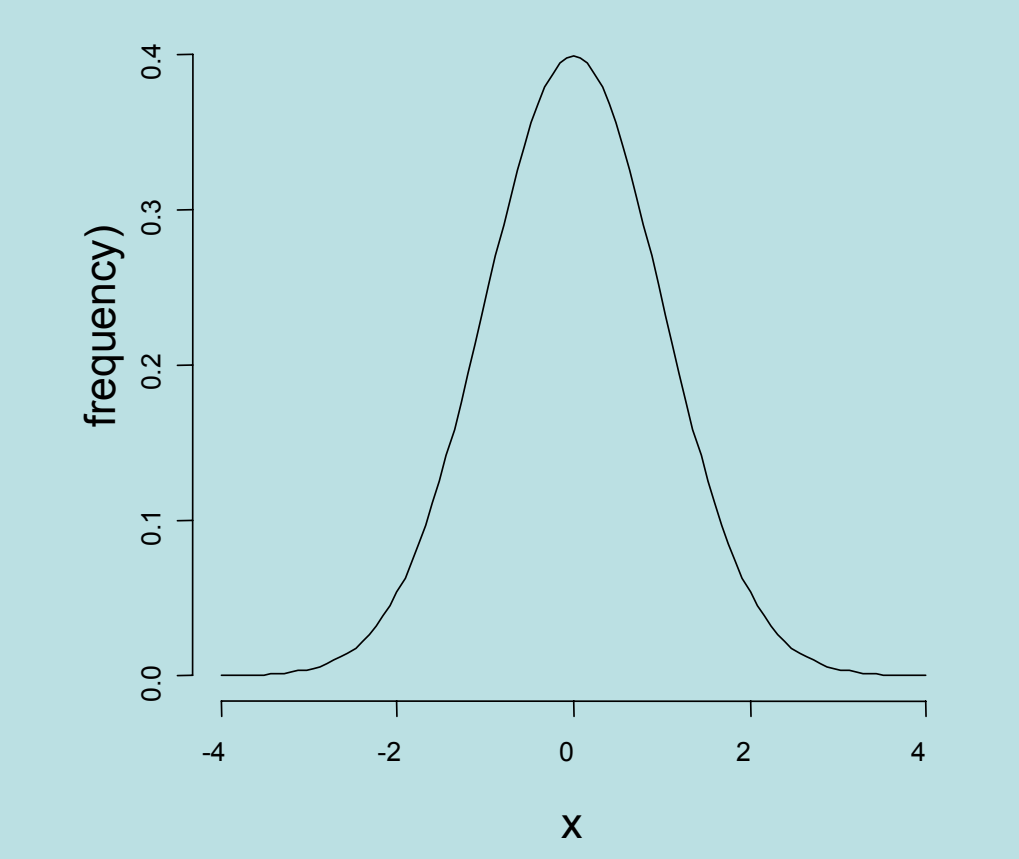

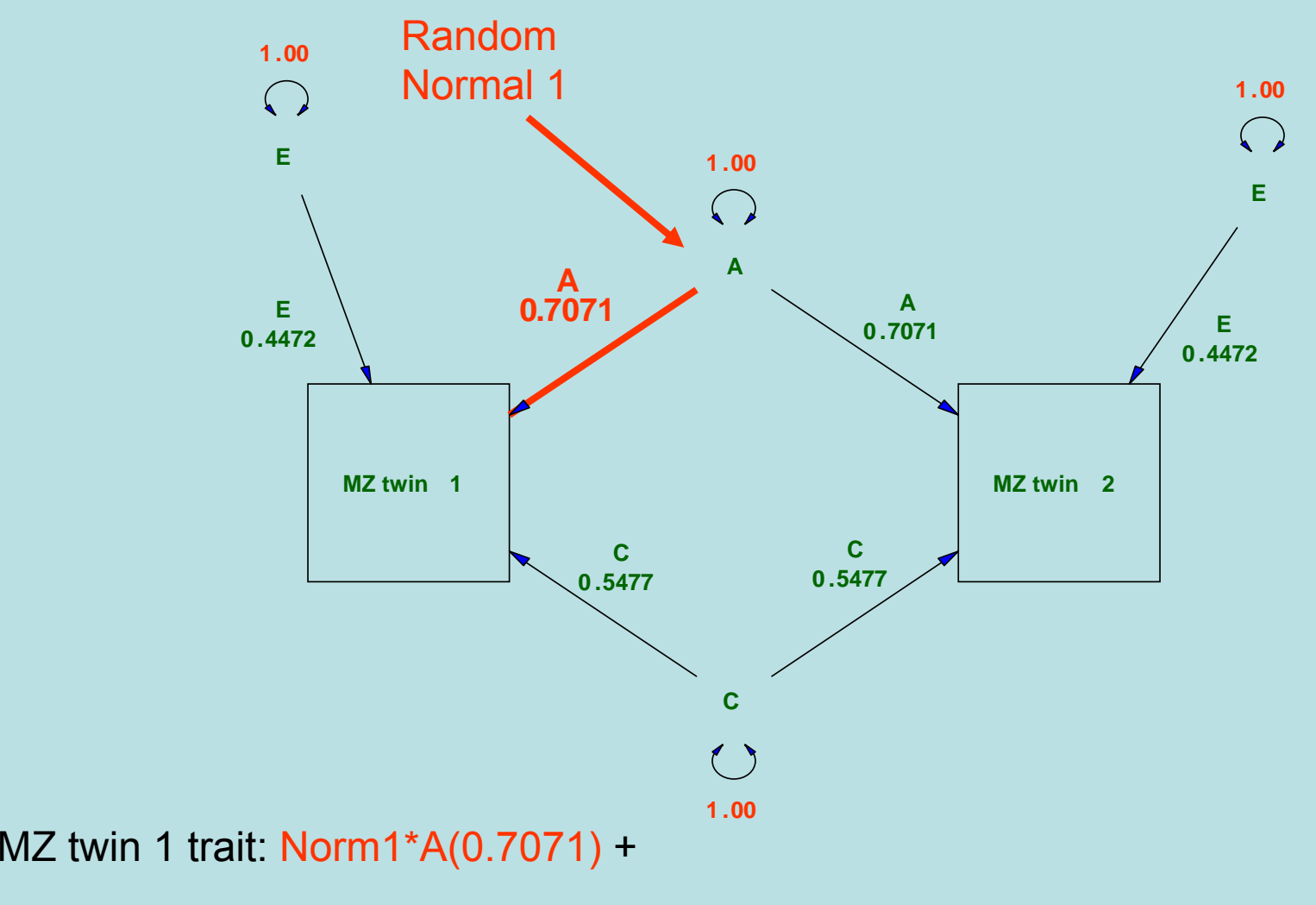

MZ twin 2 trait:

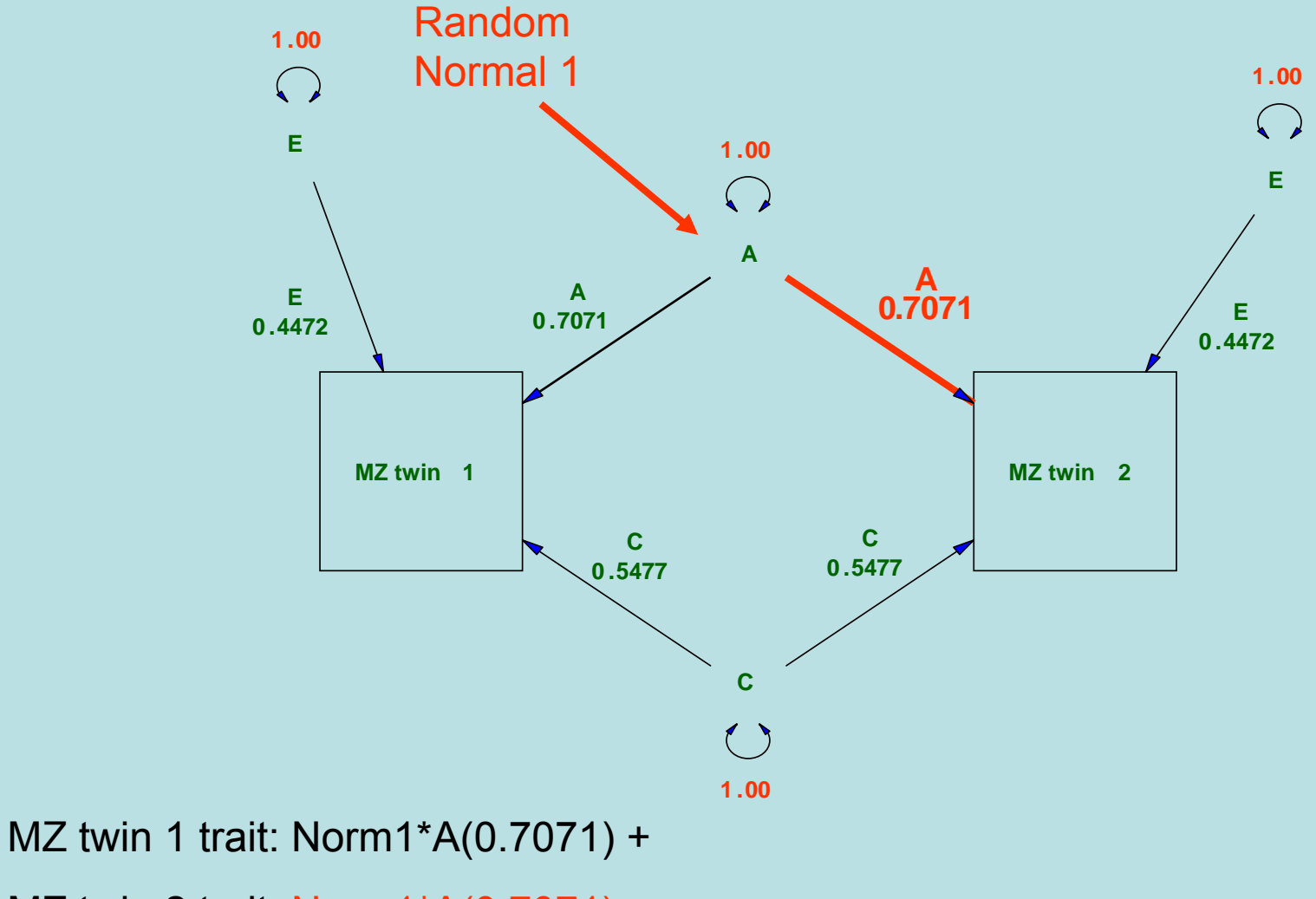

MZ twin 2 trait: Norm1\*A(0.7071) +

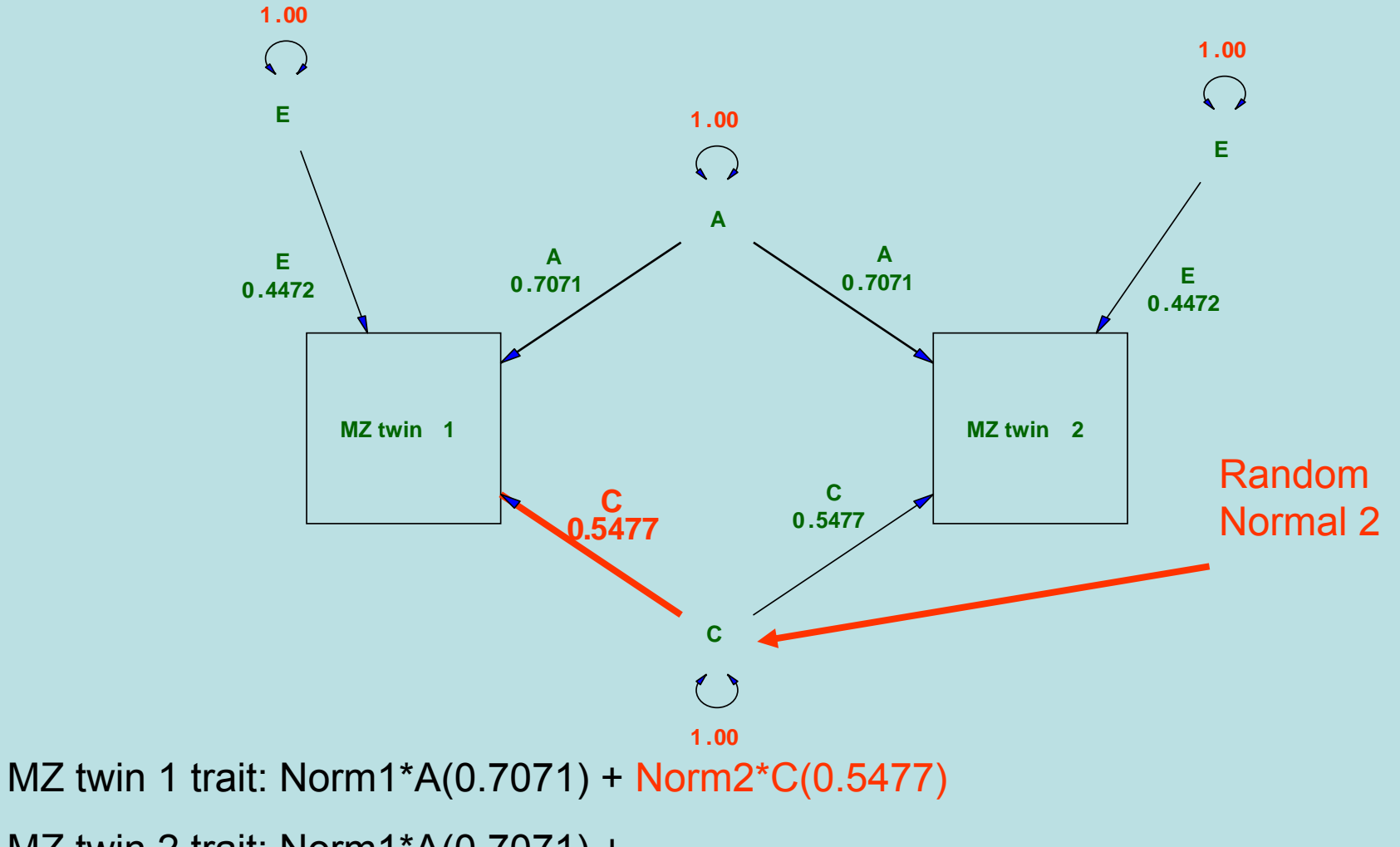

MZ twin 2 trait: Norm1\*A(0.7071) +

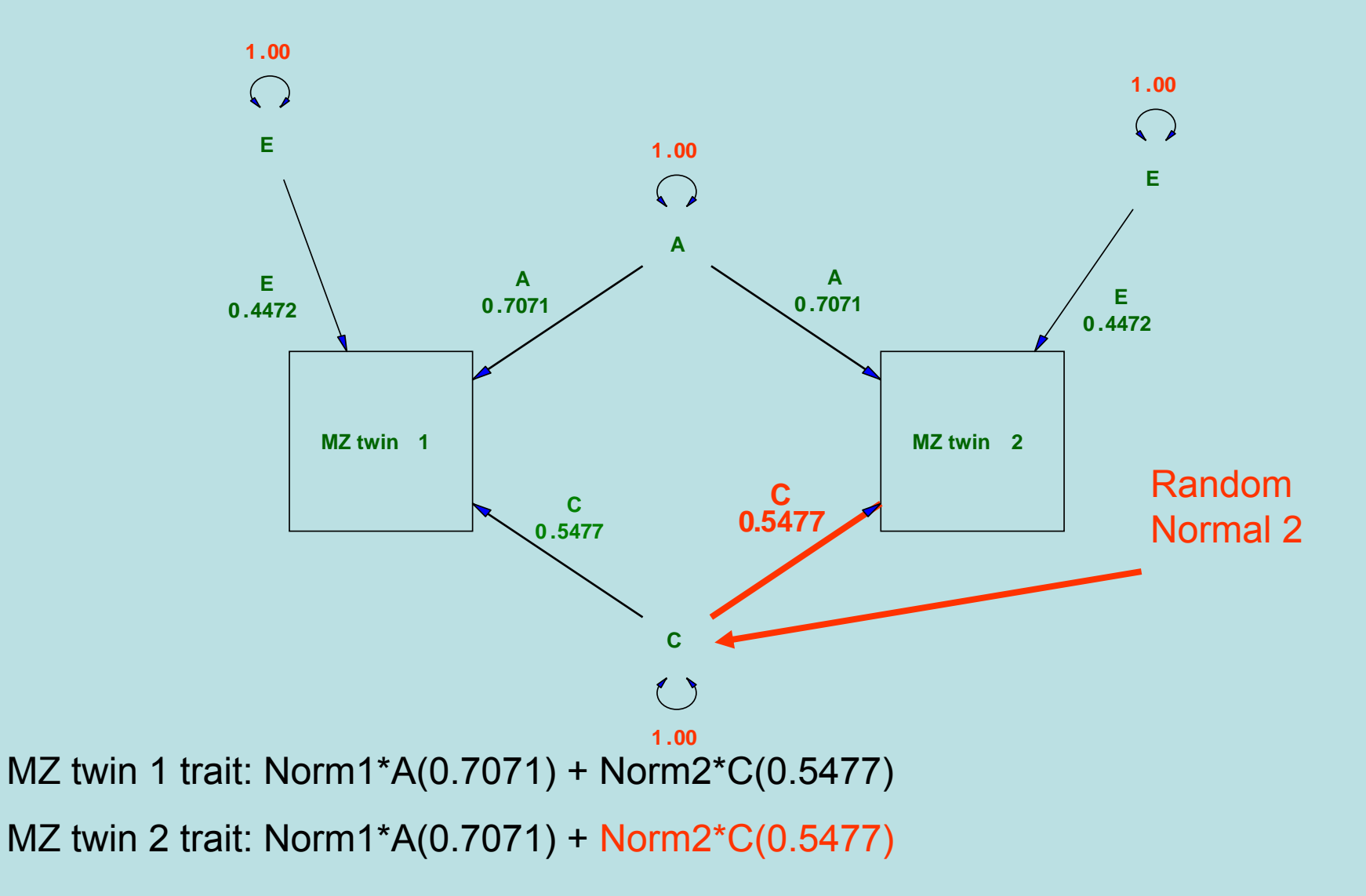

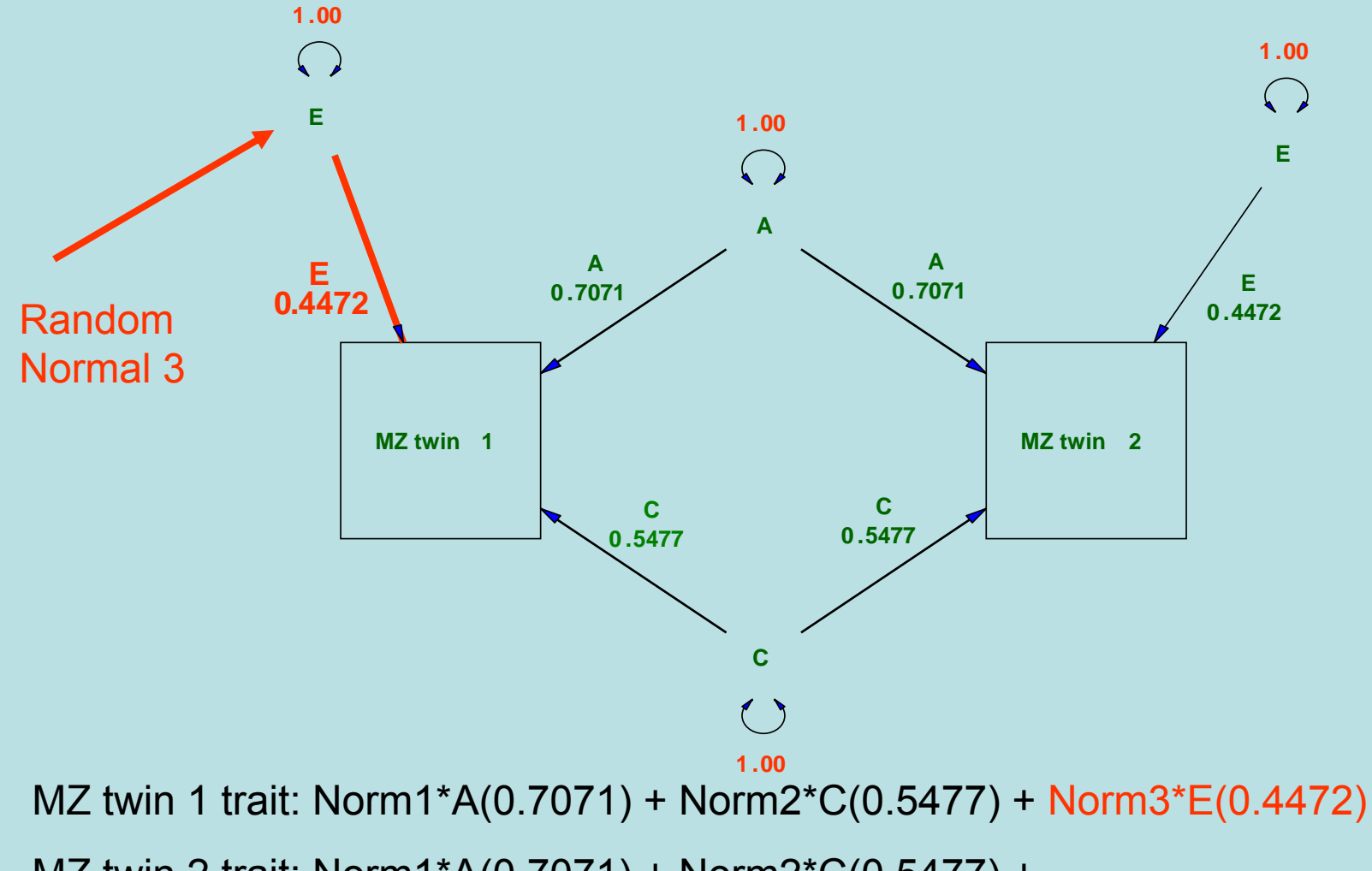

MZ twin 2 trait: Norm1\*A(0.7071) + Norm2\*C(0.5477) +

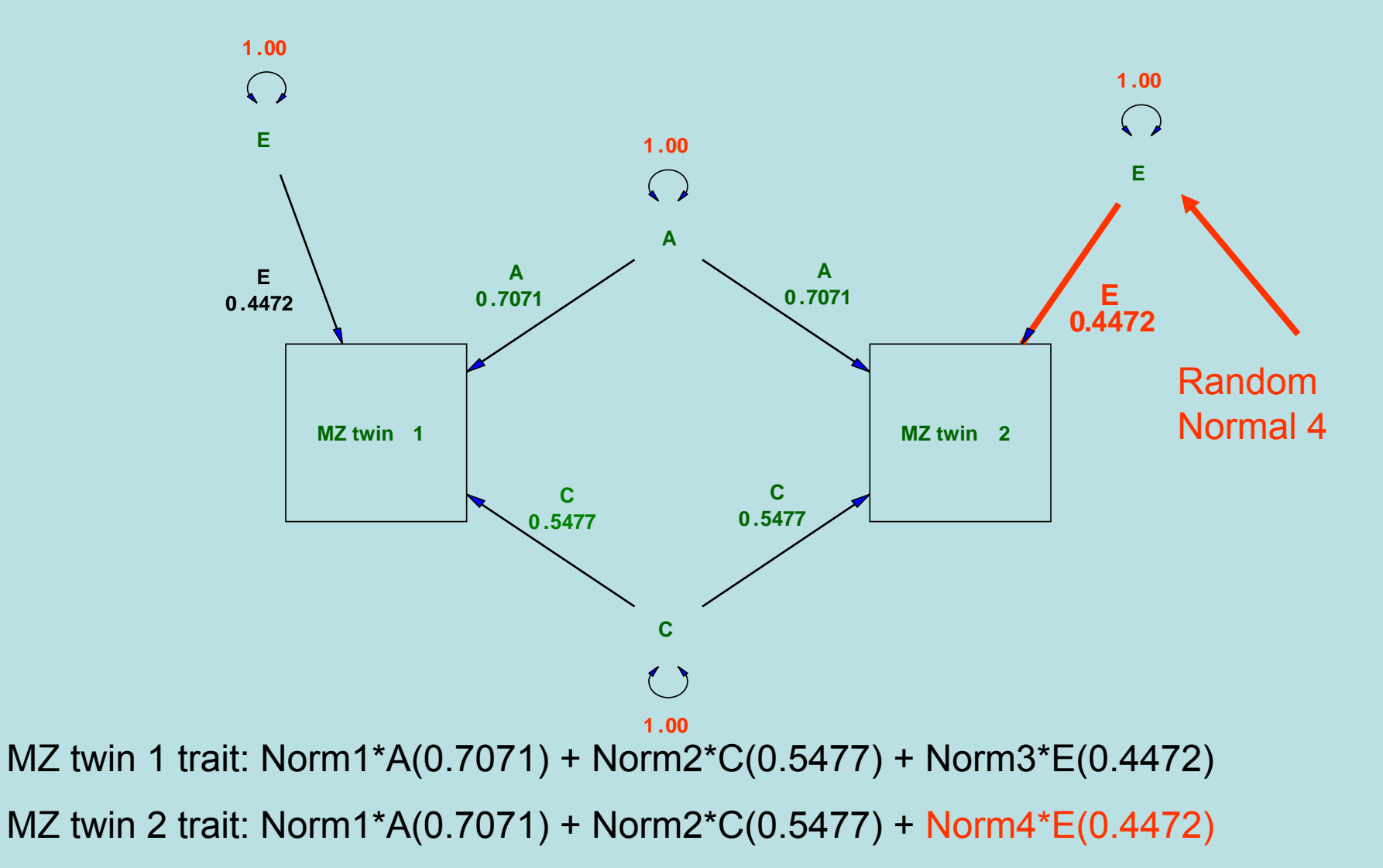

## Simulation of the DZs: model

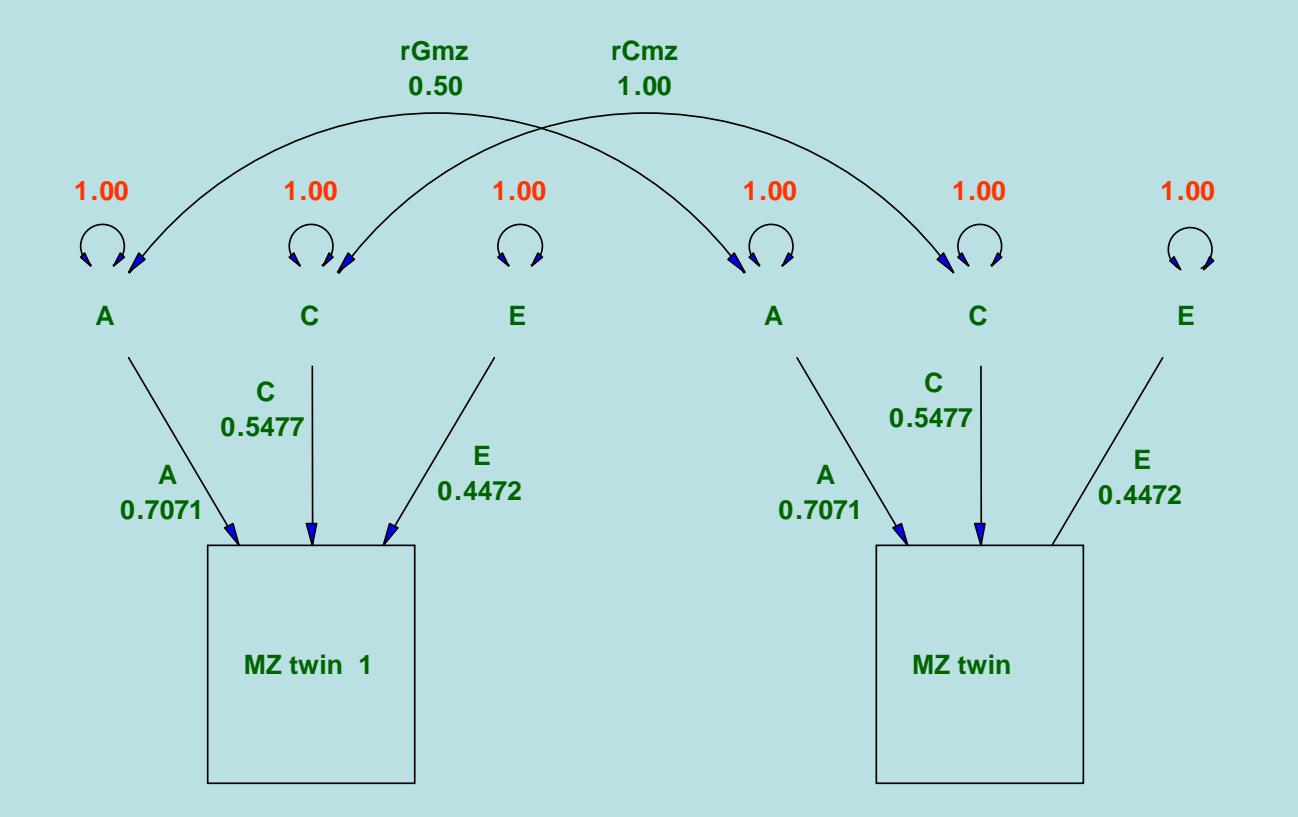

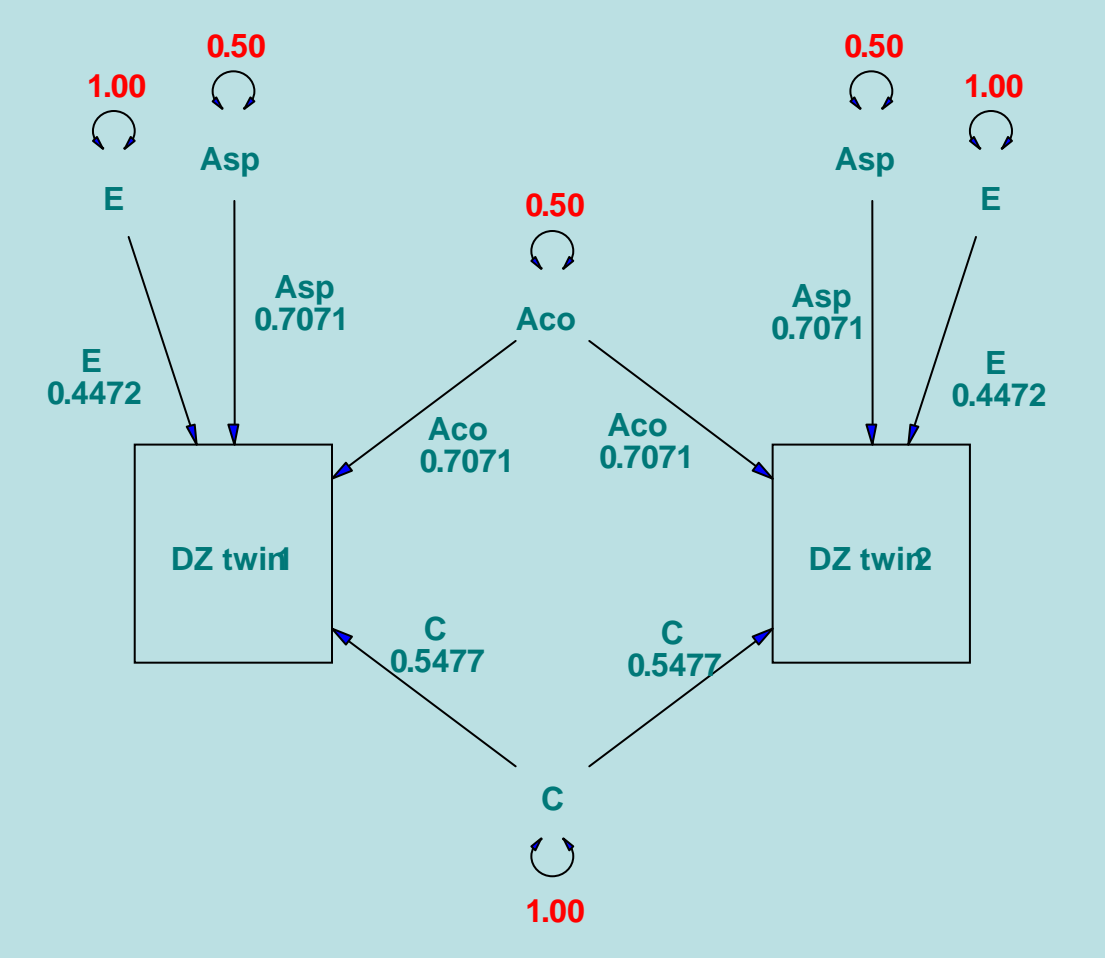

How many random normals will we need to supply a trait value for both DZ twins?

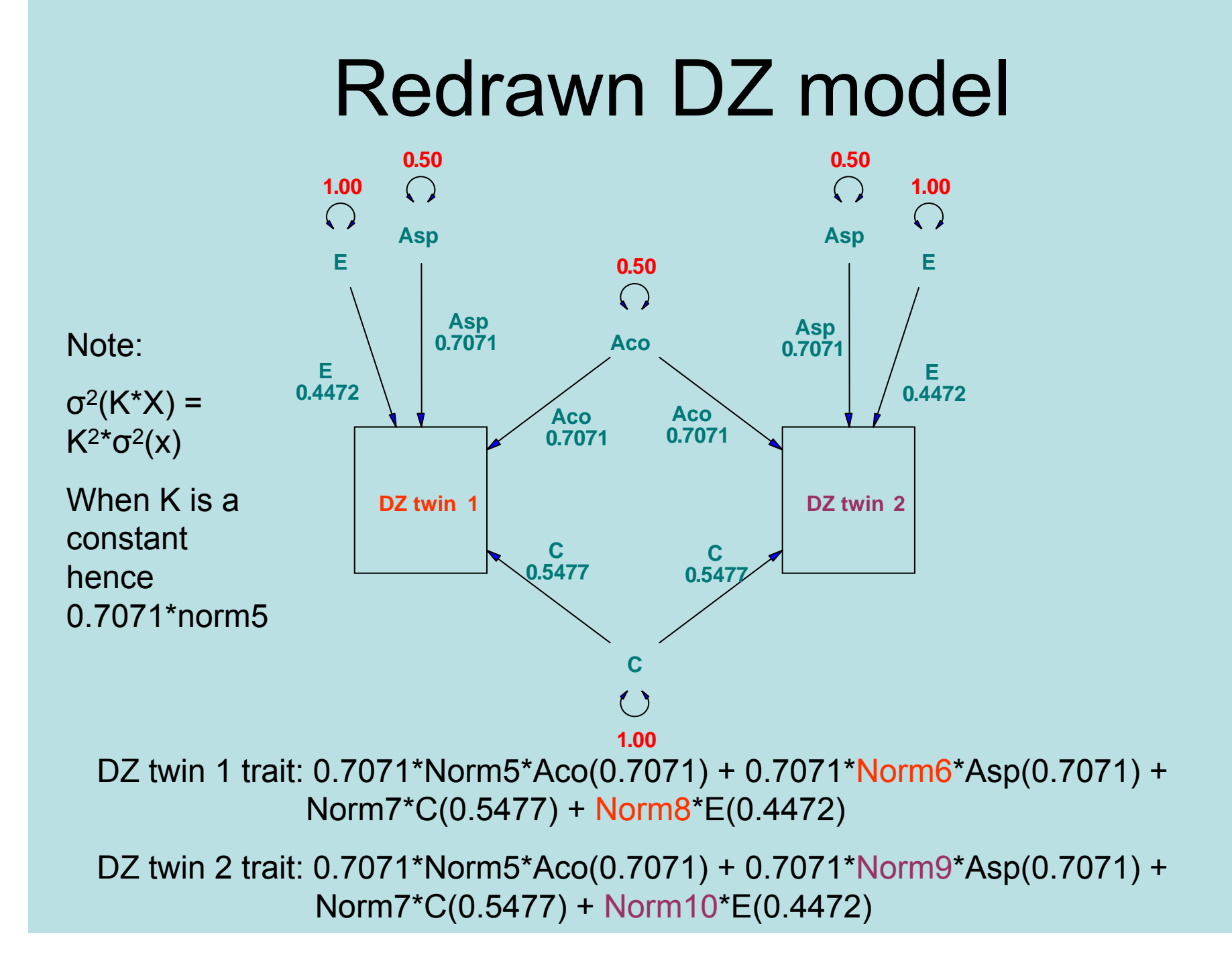

## Simulation conditions

- •50% additive genetic variance
- •30% common environment variance
- •20% specific environment variance

## Notes on the R program

- When you run the R program it is essential that you change your working directory to where you saved the Mx script.
- •File menu then Change dir…
- • After changing directory, load the R program.
- •A visual guide to this follows this slide

#### Picture of the menu

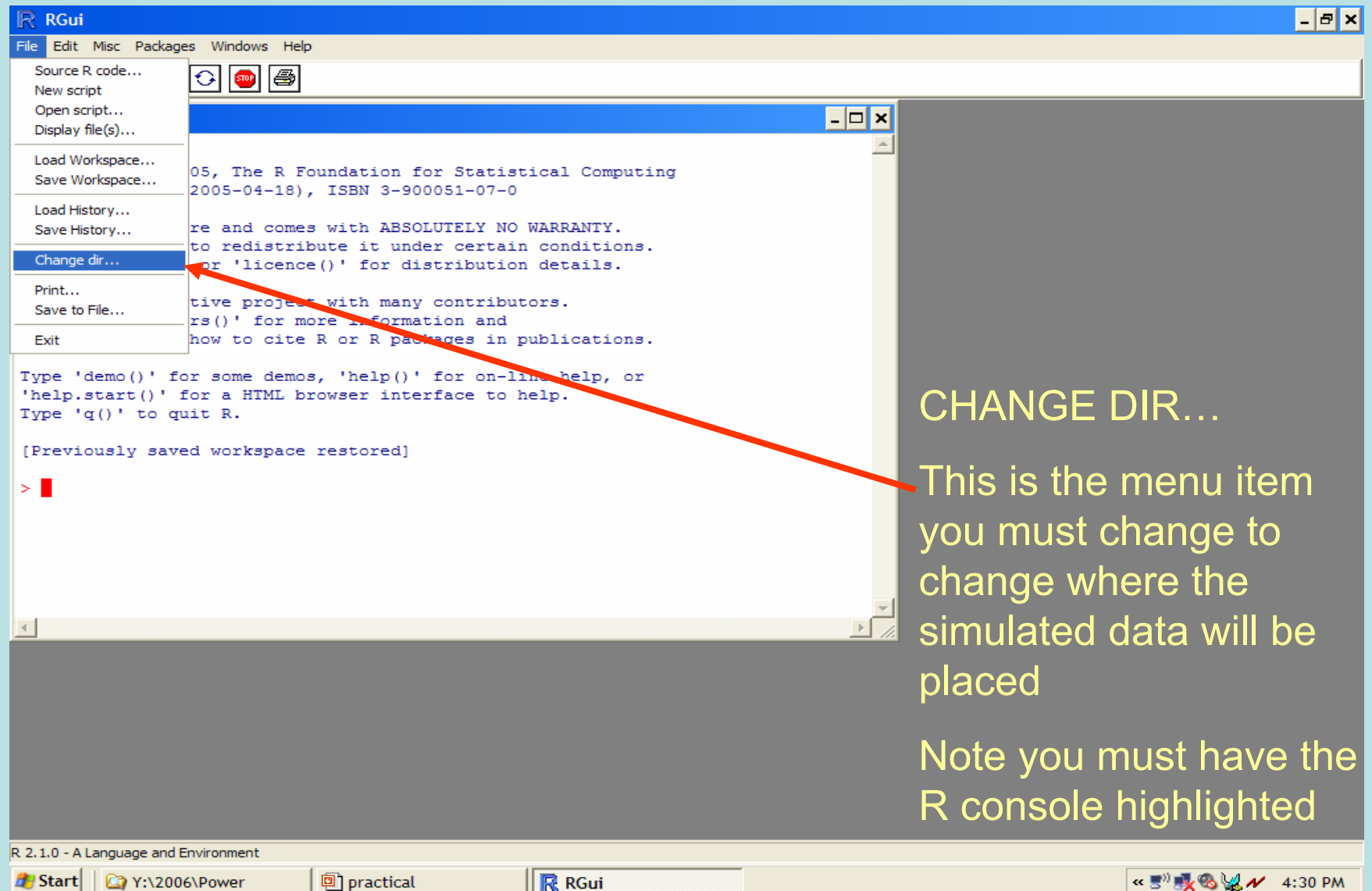

# Picture of the dialog box

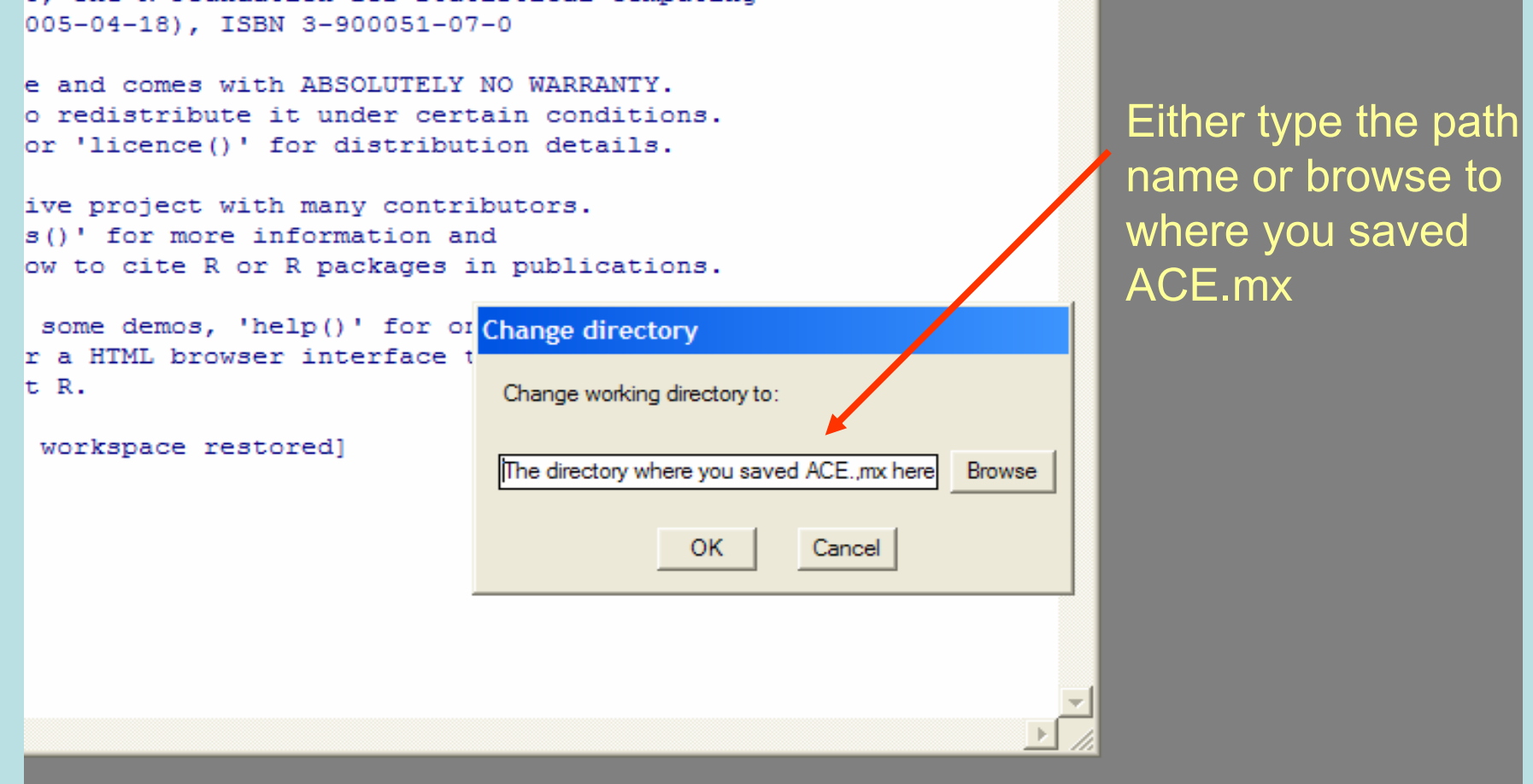

# Running the R script

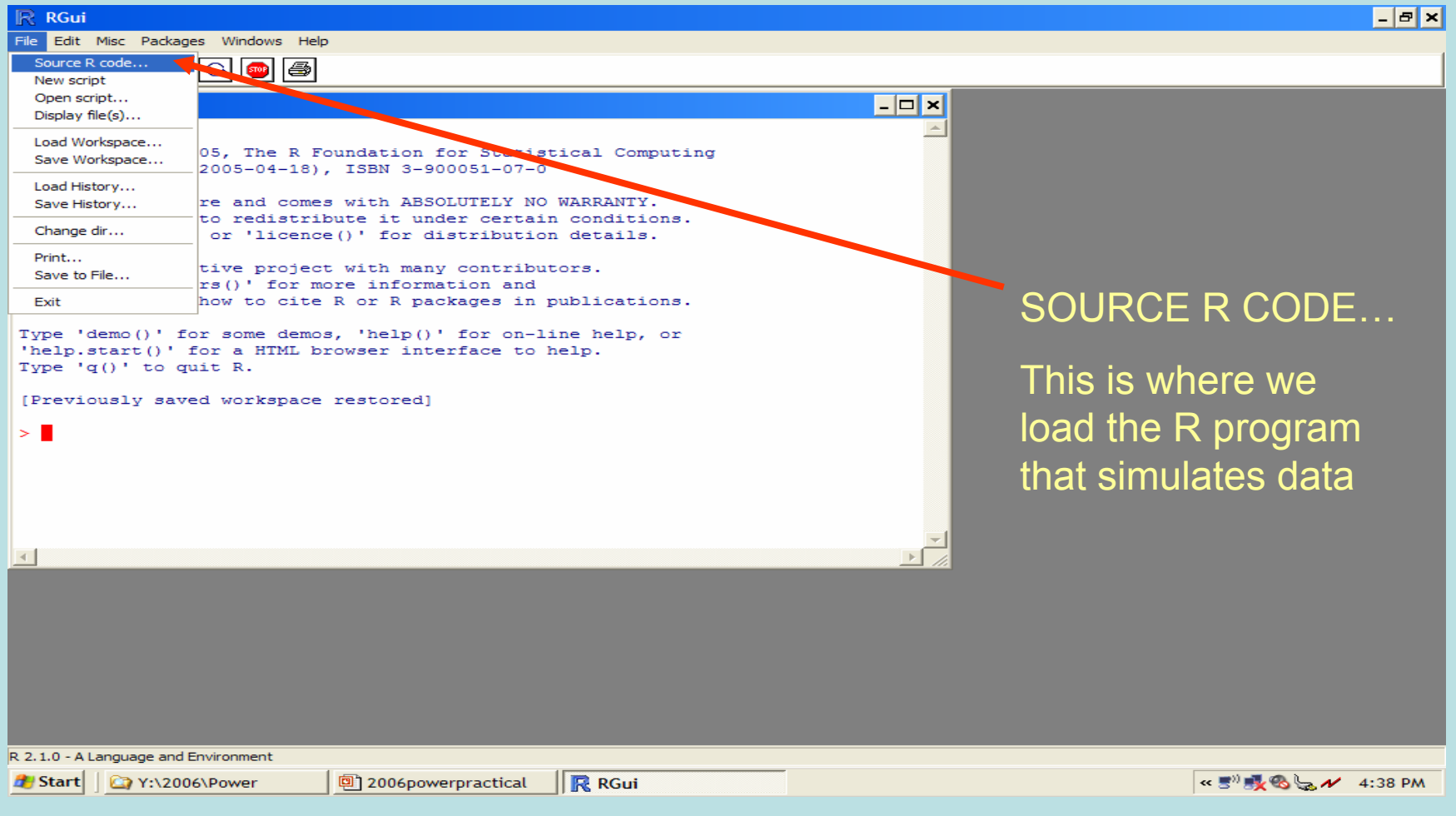

### Screenshot of source code selection

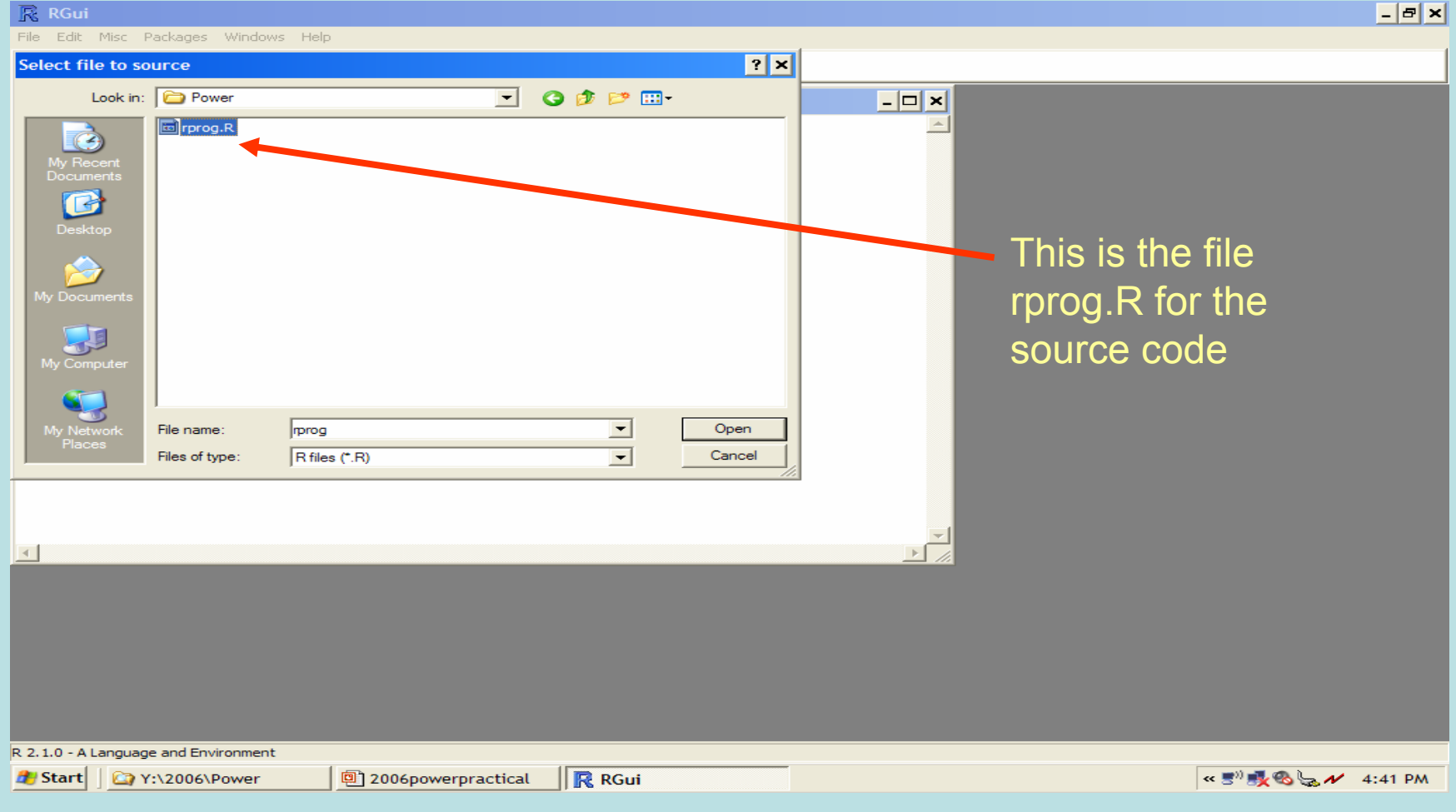

# How do I know if it has worked?

- • If you have run the R program correctly, then the file sim.fun ought to be in the directory where your rprog.R and ACE.mx is.
- •If not, try again or raise your hand.

# When you have finished

- Note your likelihoods and your parameter estimates and complete the survey at:
- $\bullet$  https://ibgwww.colorado.edu/phpsurveyor/i ndex.php?sid=4

## Theoretical power calculations

- Either derive the power solutions by hand (though this requires lots of time and more IQ points than I have)
- Use Mx to setup the variance covariance structure and use option power to generate power levels

Quick note on the power calculations for Mx

- • Total sample size is reported at the end of the script
- • The sample size proportions for your groups are maintained.
- • For example if we say 50 MZ pairs and 100 DZ pairs, then Mx will assume 1/3 of your sample is MZ and 2/3 is DZ

### Time to look at a script

- •Open power.mx, and we'll chat about it.
- • Quick overview of what the script does:
	- Generates the variance covariance structure under the full model  $(1<sup>st</sup> half)$
	- Intentionally fits the wrong model (by dropping the parameter of interest for power calculations) (2nd half)
	- Based on the number of observations that you supply generates power estimates.

### Theoretical script

- Following chatting, depending on time, here are some suggestions:
	- Change ratio of MZ and DZ keeping same total sample size
	- Drop A rather than C
	- Change effect sizes for A, C, or E